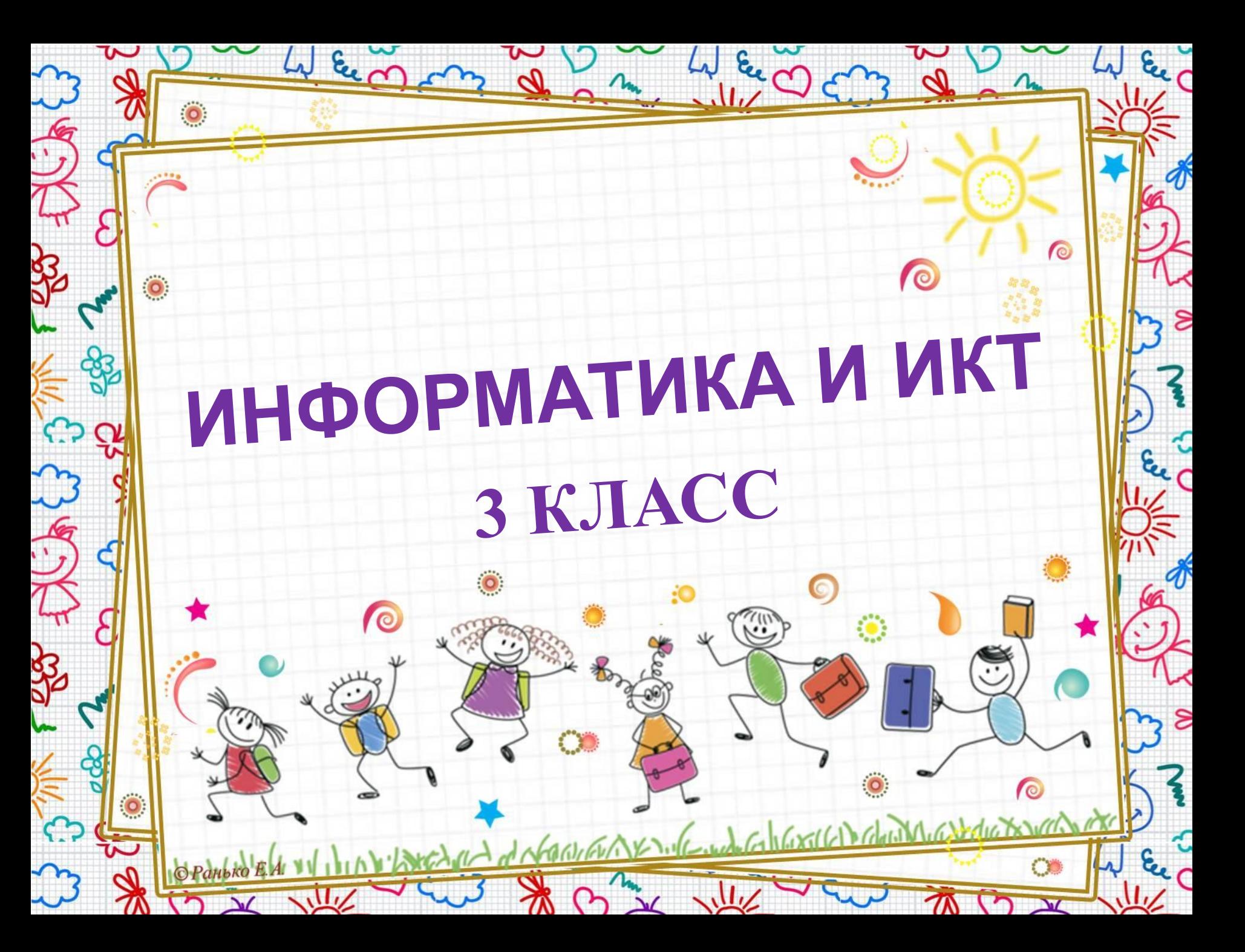

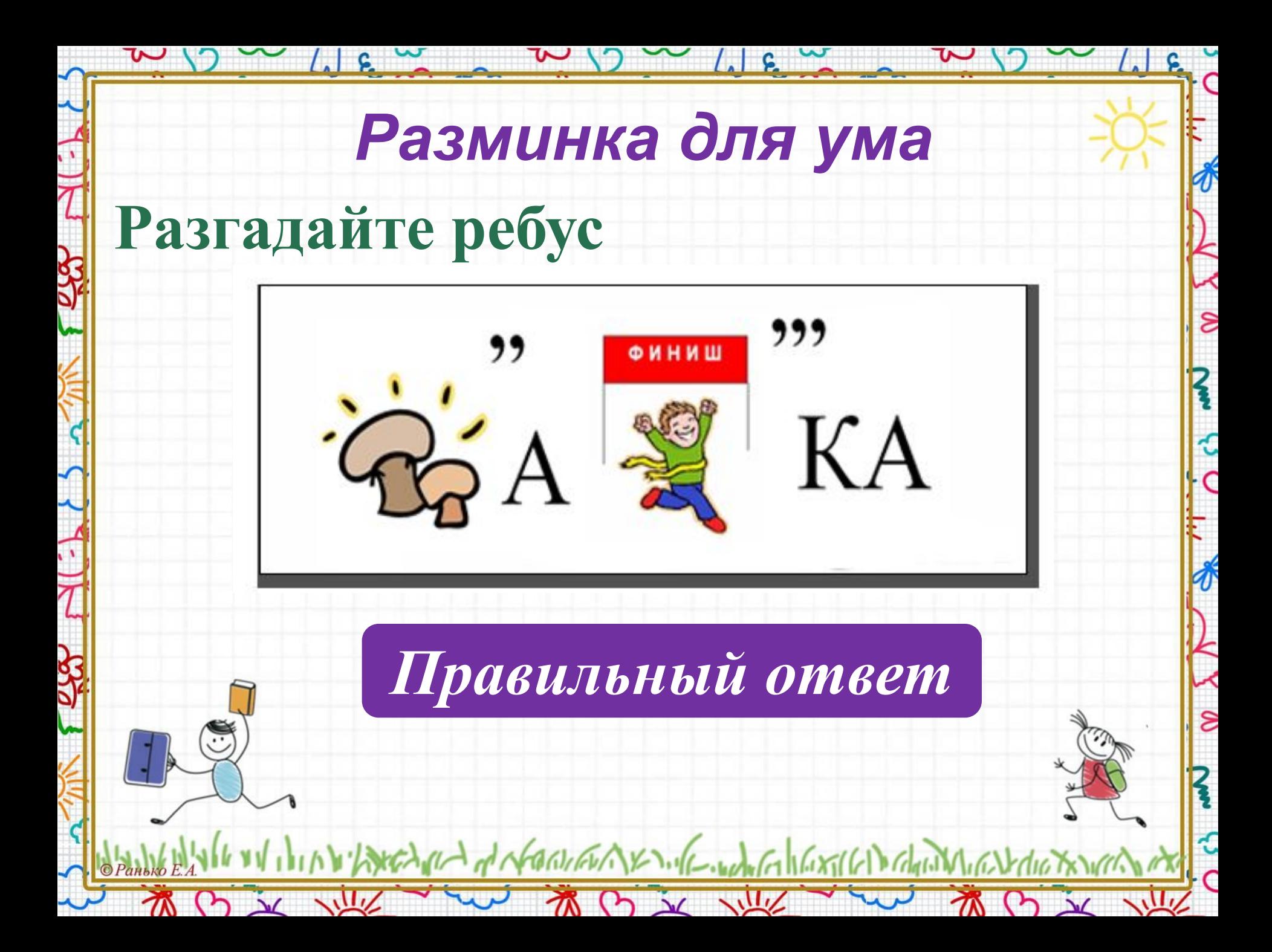

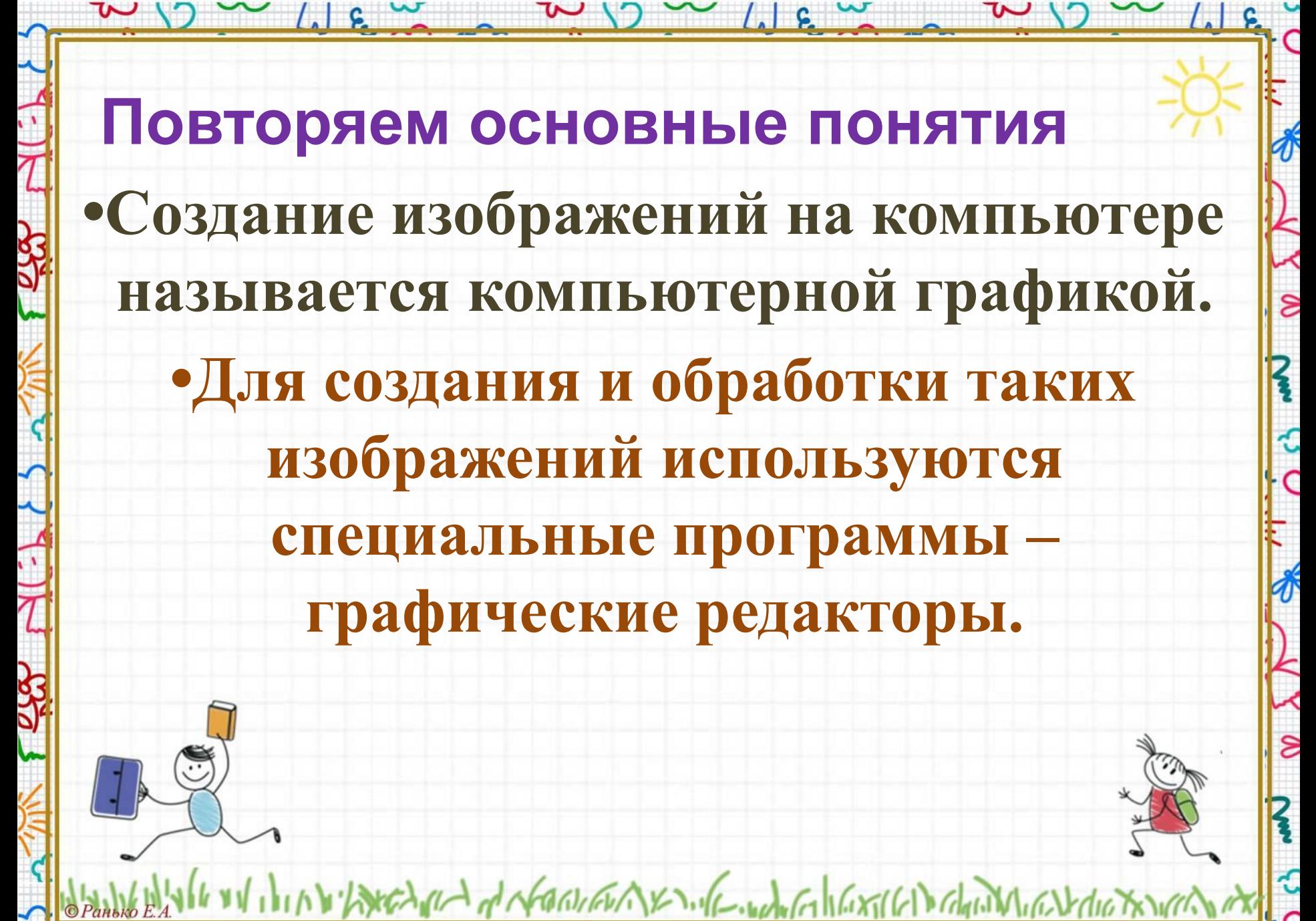

TO X VIIV

M B X VIK

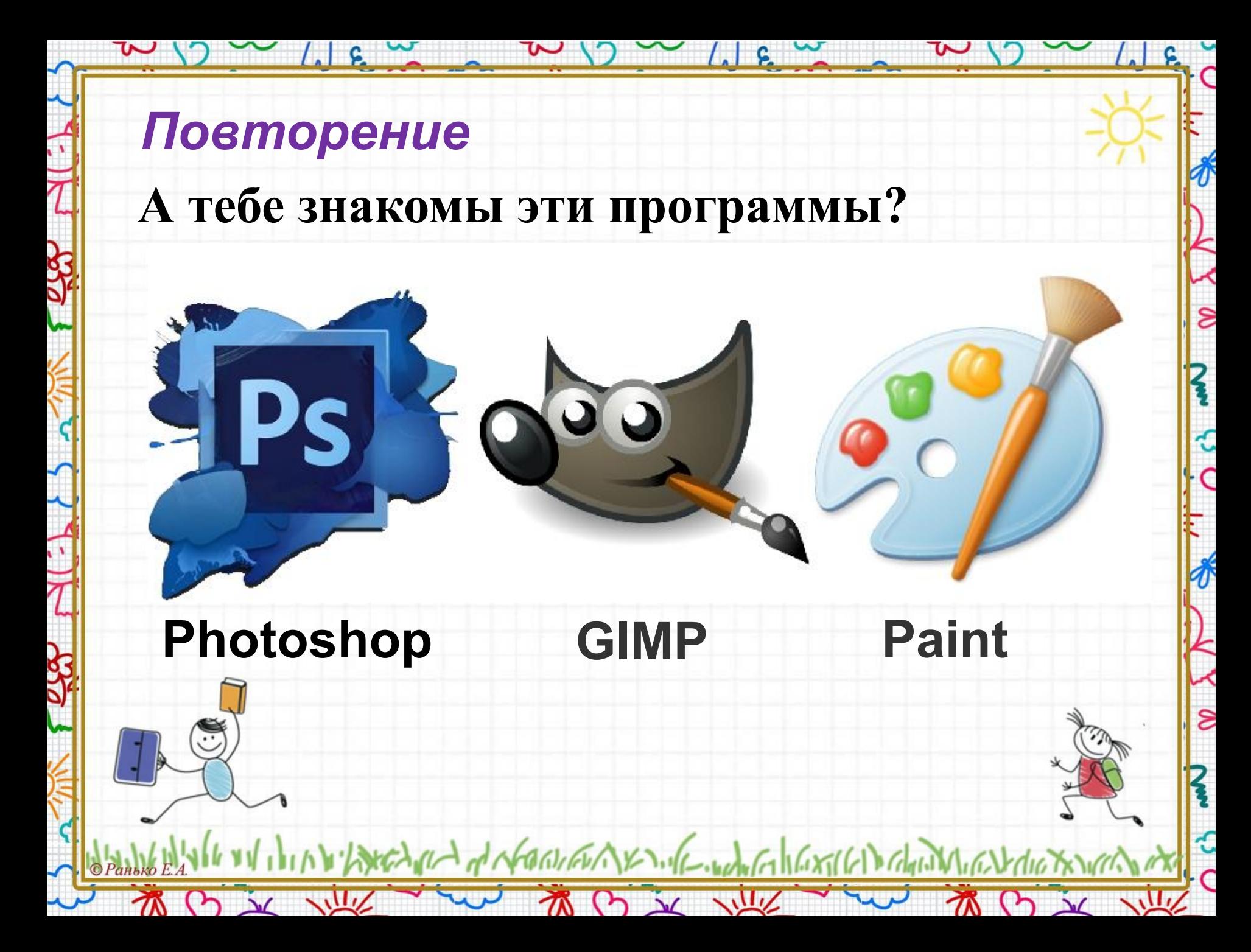

### *Повторение*

 $\sim$   $\frac{1}{2}$ 

 $\tilde{\phantom{a}}$ 

#### **Вспомни интерфейс графического редактора Paint**.

 $\sqrt{2}$ 

 $\delta$ 

ຂ

 $\delta$ 

 $\epsilon$ 

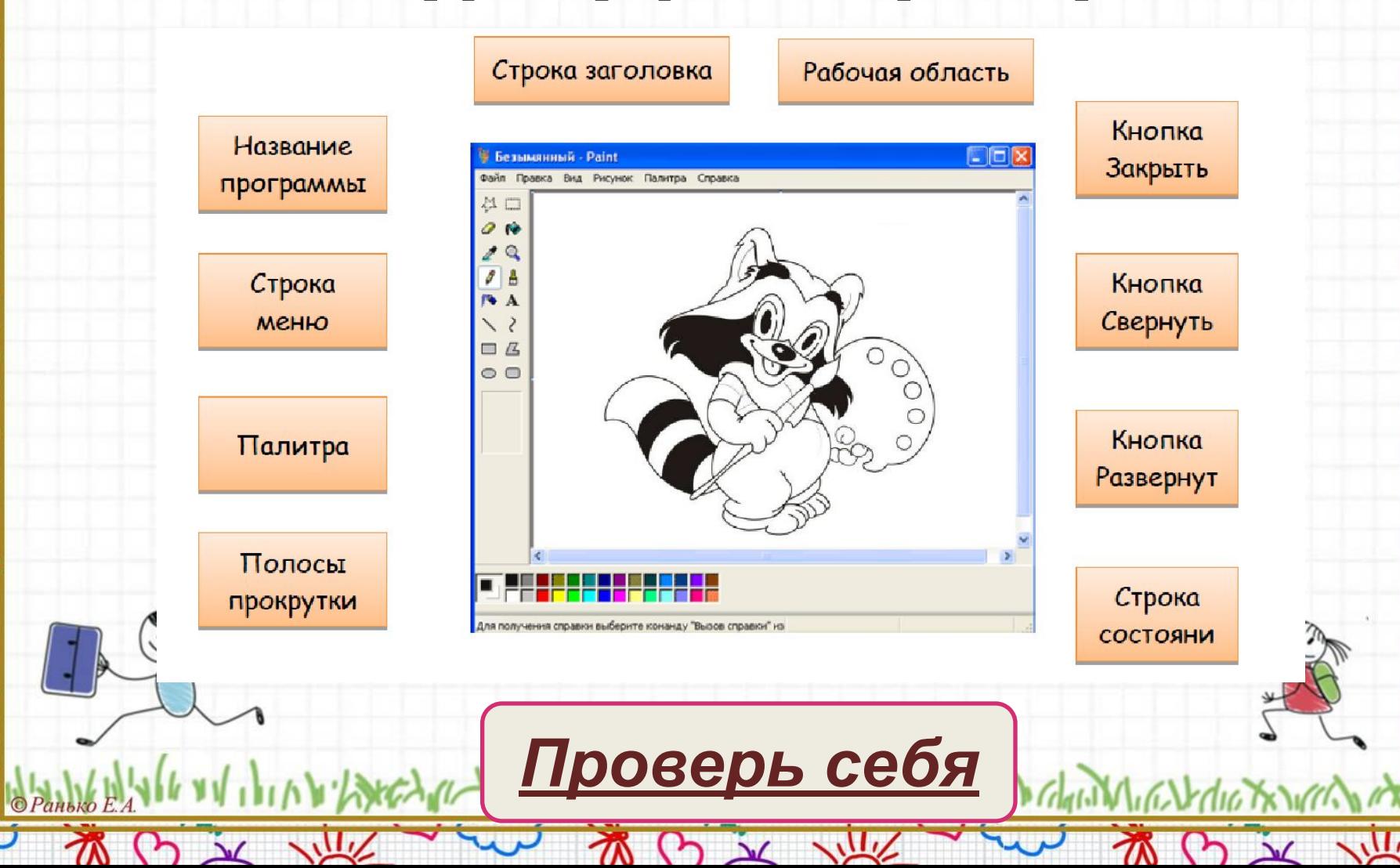

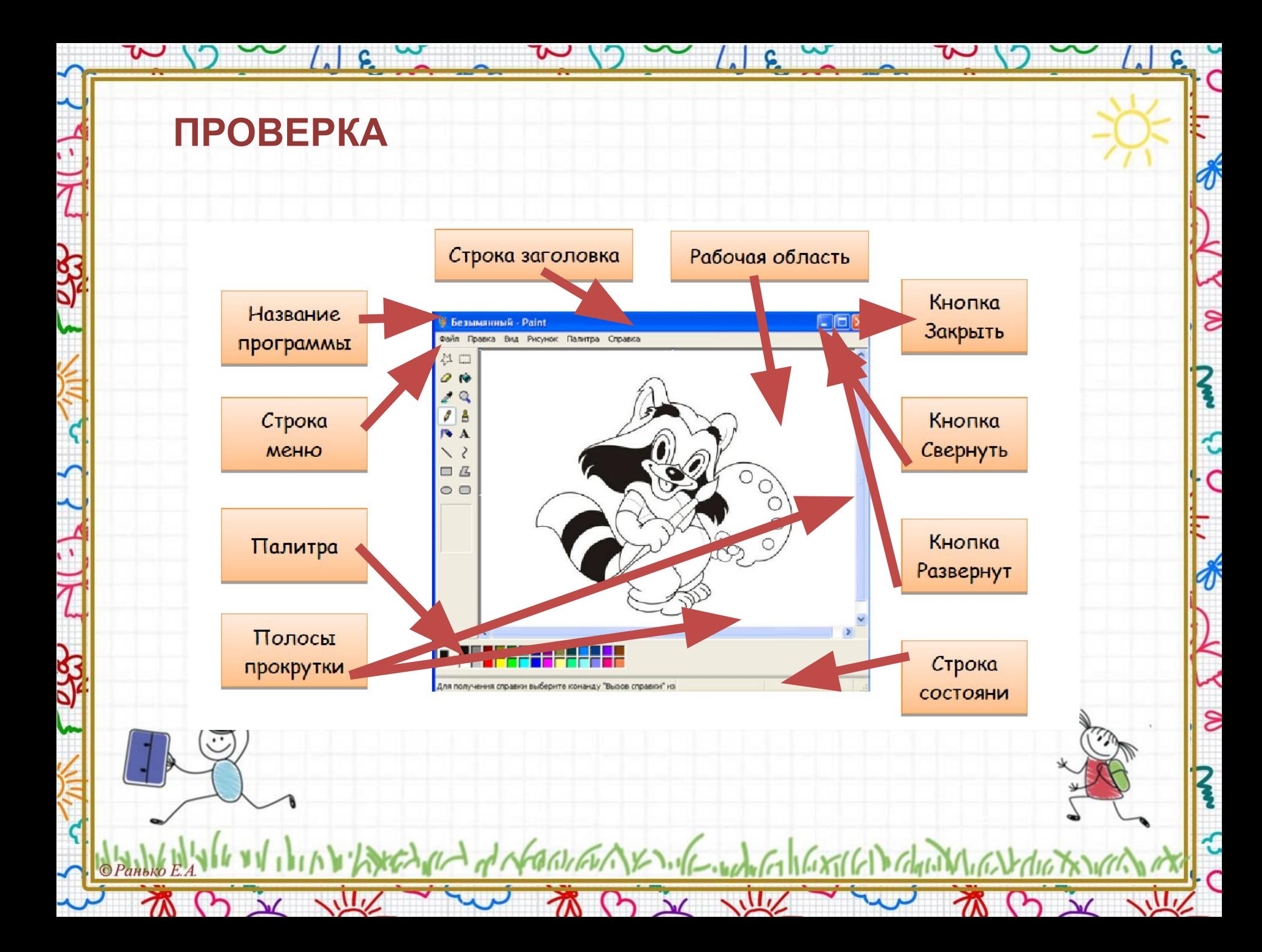

# **Тема урока:**

 $\sim$  /  $\epsilon$   $\sim$ 

 $\overline{\mathcal{S}}$ 

R

ર્ે<br>ત

 $\frac{1}{2}$ 

**Создание рисунков. Выбери или нарисуй фон. Пиксель. Сохранение рисунка и открытие созданных ранее.**

Dechina de Northern XX 16 . When I hardled Didney

M B X VIV

初け文地

 $1.6 \times$ 

**Стр. 24, №1.**

**Впиши пропущенное слово, выбрав одно из предложенных в скобках.**

 $\delta$ 

€

 $\frac{1}{\sqrt{2}}$ 

Paint - это **Delaware Delaware Paint** - это (*текстовый, графический, музыкальный*). Набор цветов в графическом редакторе называется (красками, кистями, палитрой, цветами). ENVA y NORTHAN X 1.16 . Who I I GOT I GIVEN CHAIN  $9 \times 112$  $\mathcal{N}$  $\sqrt{m}$ 

## **Повторение.**

 $(5)$   $\sqrt{2}$ 

**WW** 

 $1.6 \times$ 

- **•Графический редактор имеет набор пиктограмм, который называют панелью инструментов.**
- **•Каждая пиктограмма обозначает отдельный инструмент.**

Dechard of North AX MC when I hard (1) dans

TO X VIL

 $11c$ 

 $\overline{\mathbf{z}}$ 

€

 $\mathbf{S}$ 

**•Инструменты помогают создавать и изменять рисунки.**

 $1.6 \times$ 

**Стр. 24, №2.**

 $\sim$ 

**Подпиши названия инструментов графического редактора** 

 $1.1g$ 

 $\boldsymbol{\ell}$ 

 $\overline{\mathcal{S}}$ 

 $\boldsymbol{\beta}$ 

ہ<br>C

 $\frac{1}{\sqrt{2}}$ 

 $\delta$ 

€

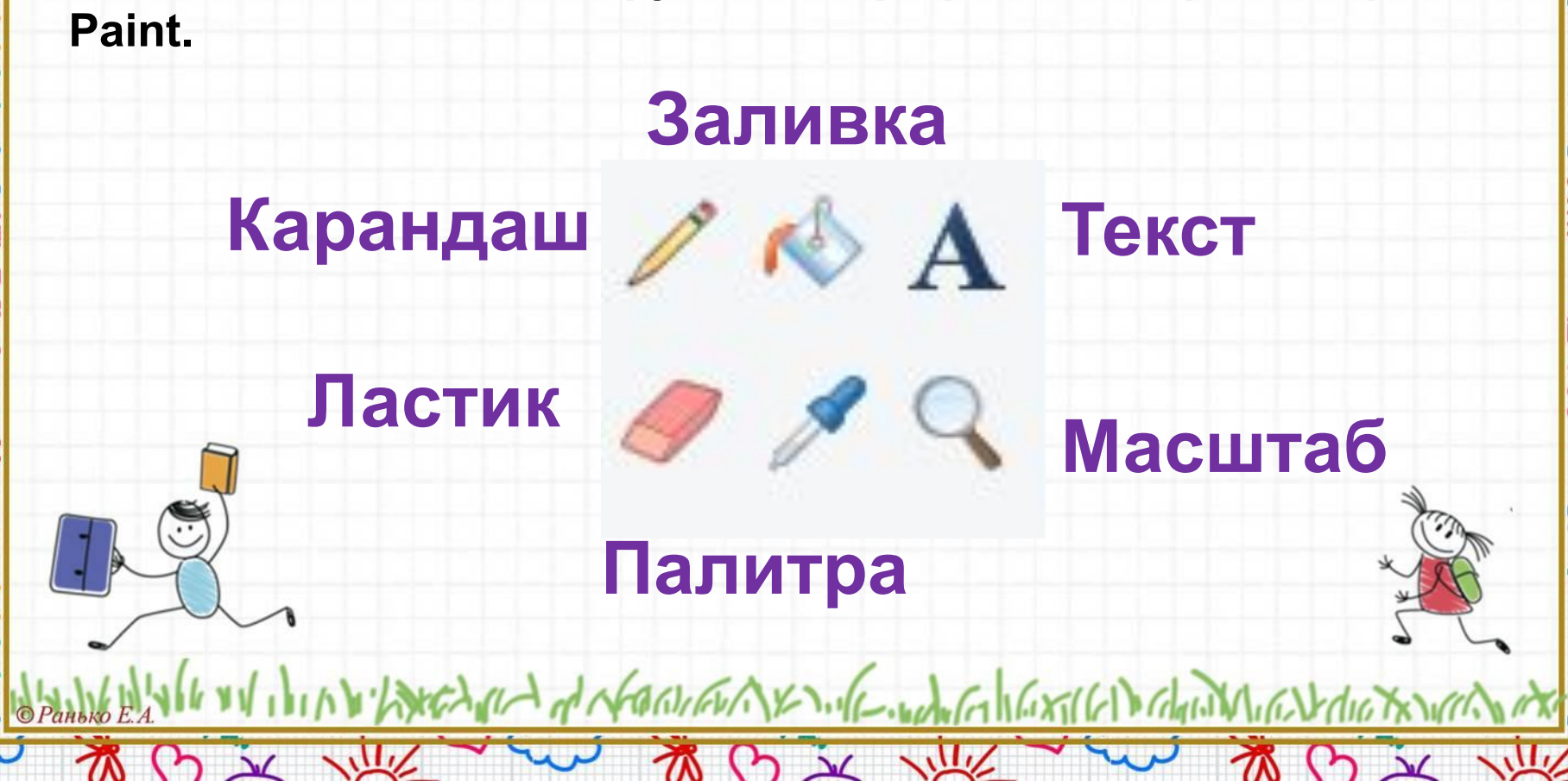

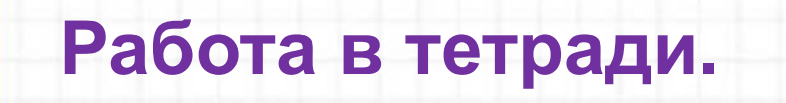

 $\sim$  4 8  $\degree$ 

**Стр. 24, №3.**

 $\sim$ 

**Нарисуй и раскрась радугу.**

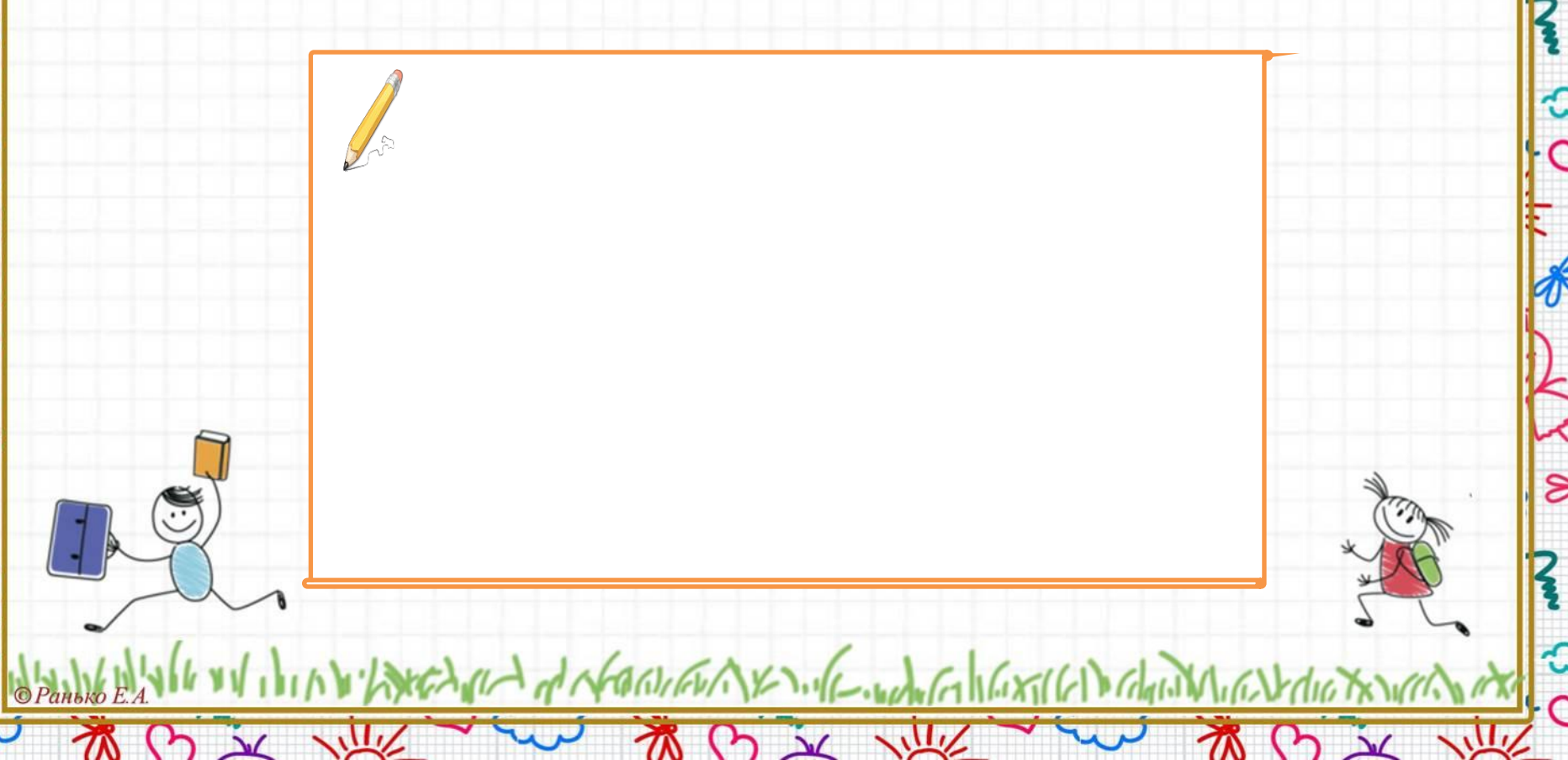

 $\overline{L}$ 

**C** 

 $\delta$ 

 $\delta$ 

**WWW** 

 $(5)$ 

 $\mathcal{R}$ 

 $1.1g$ 

**Стр. 24, №4.**

 $\mathbf{\tilde{\nu}}$ 

**Запиши, какие фигуры использовались при построении рисунка?**

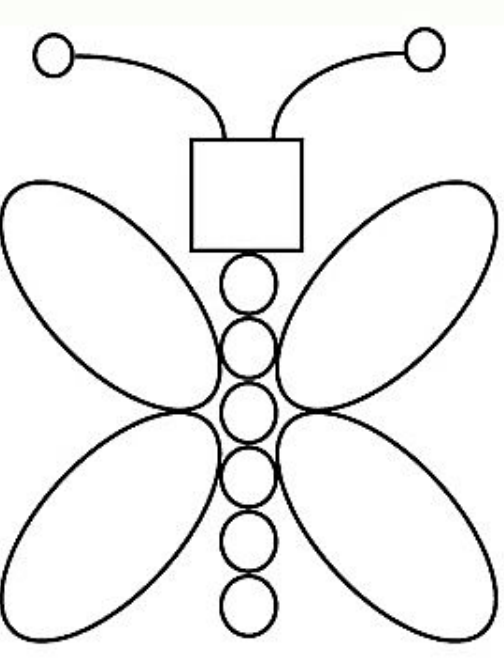

A A MARINEW YE WILL WANT HERE IN GAUND

初け文庫

 $\perp$ 

**C** 

 $\delta$ 

 $\delta$ 

旨

م<br>م

 $\frac{1}{\sqrt{2}}$ 

 $\delta$ 

€

 $\Delta$ 

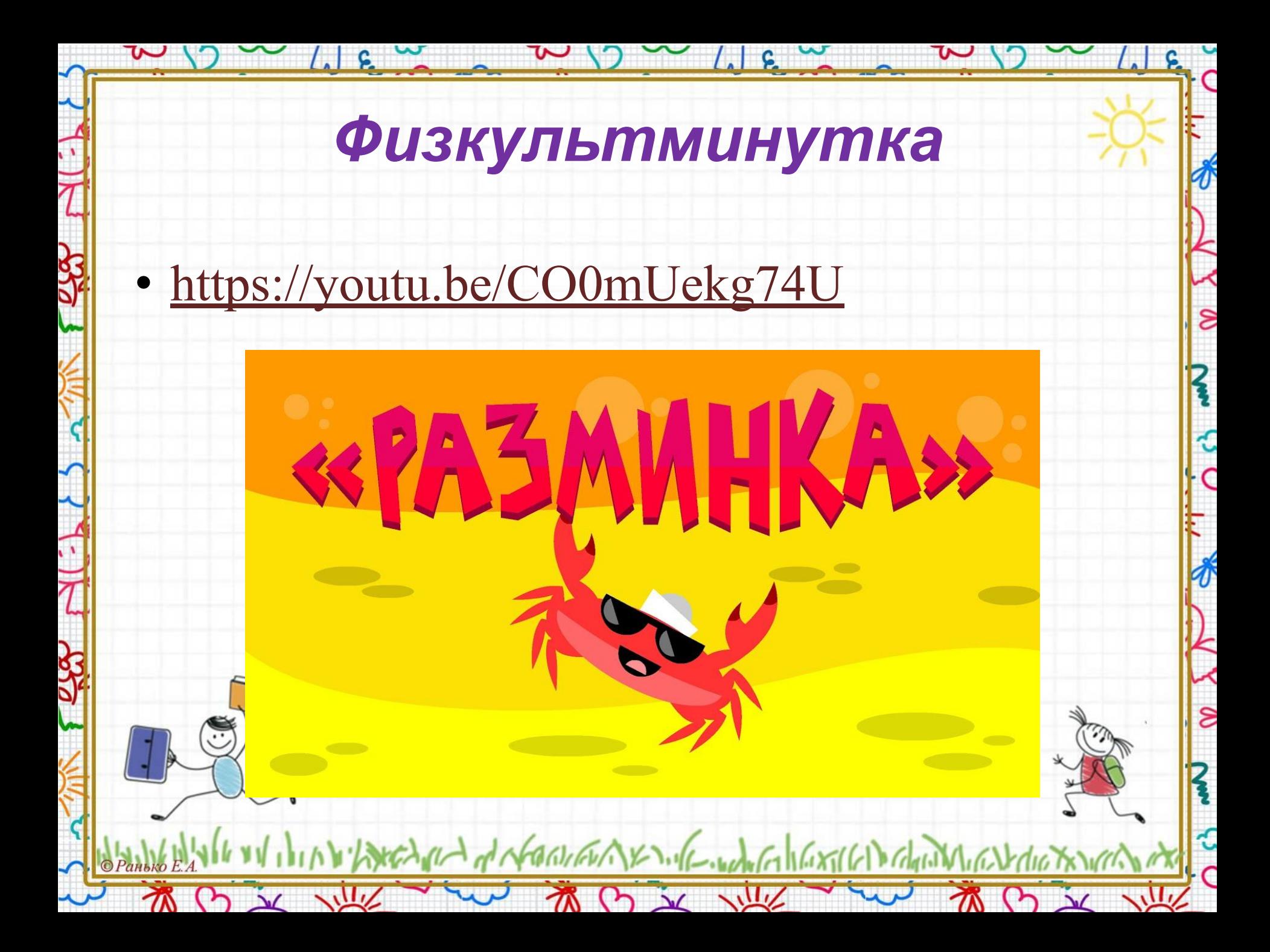

 $1 \, \text{G}$ 

Стр. 25, №5.

Прочитай текст и дополни предложение.

Изображение - это кирпичная стена; Каждый кирпичик окрашен в свой цвет. Пиксель - это «кирпич» изображения

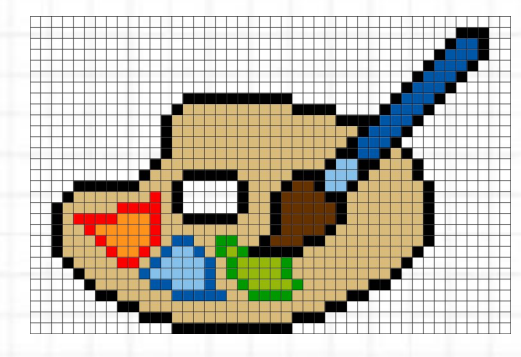

ຮ

 $\mathbf{S}$ 

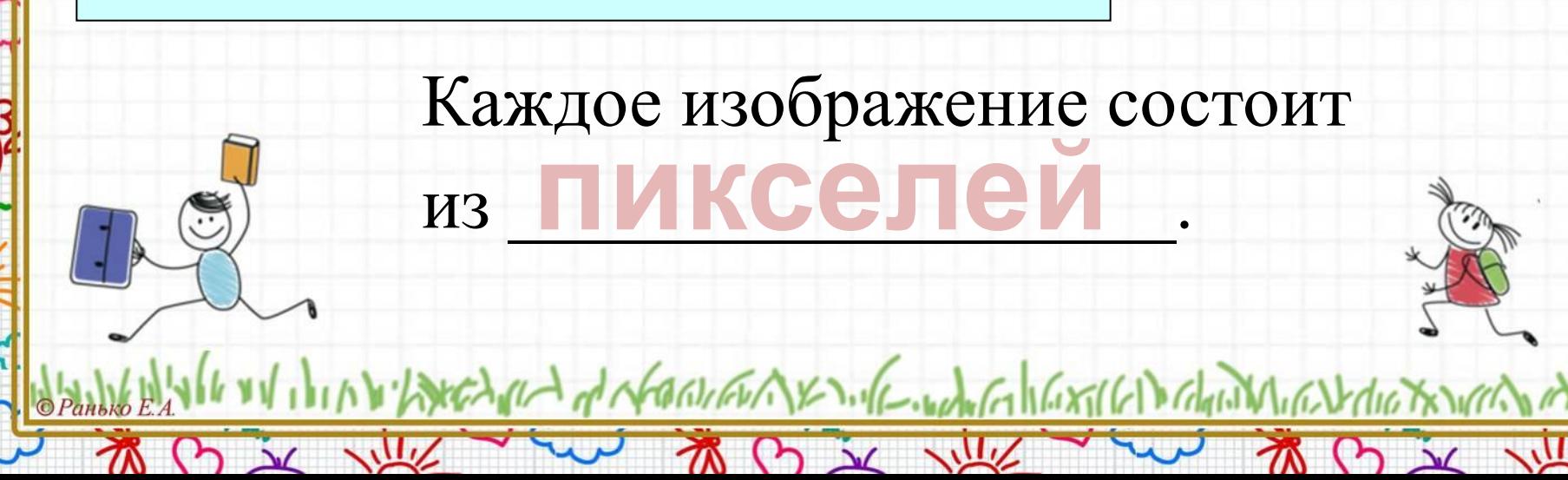

 $\frac{1}{2}$   $\frac{1}{2}$   $\frac{1}{2}$ 

**Стр. 25, №6.**

 $\sim$ 

**Продолжи узор. Используй цветные карандаши.**

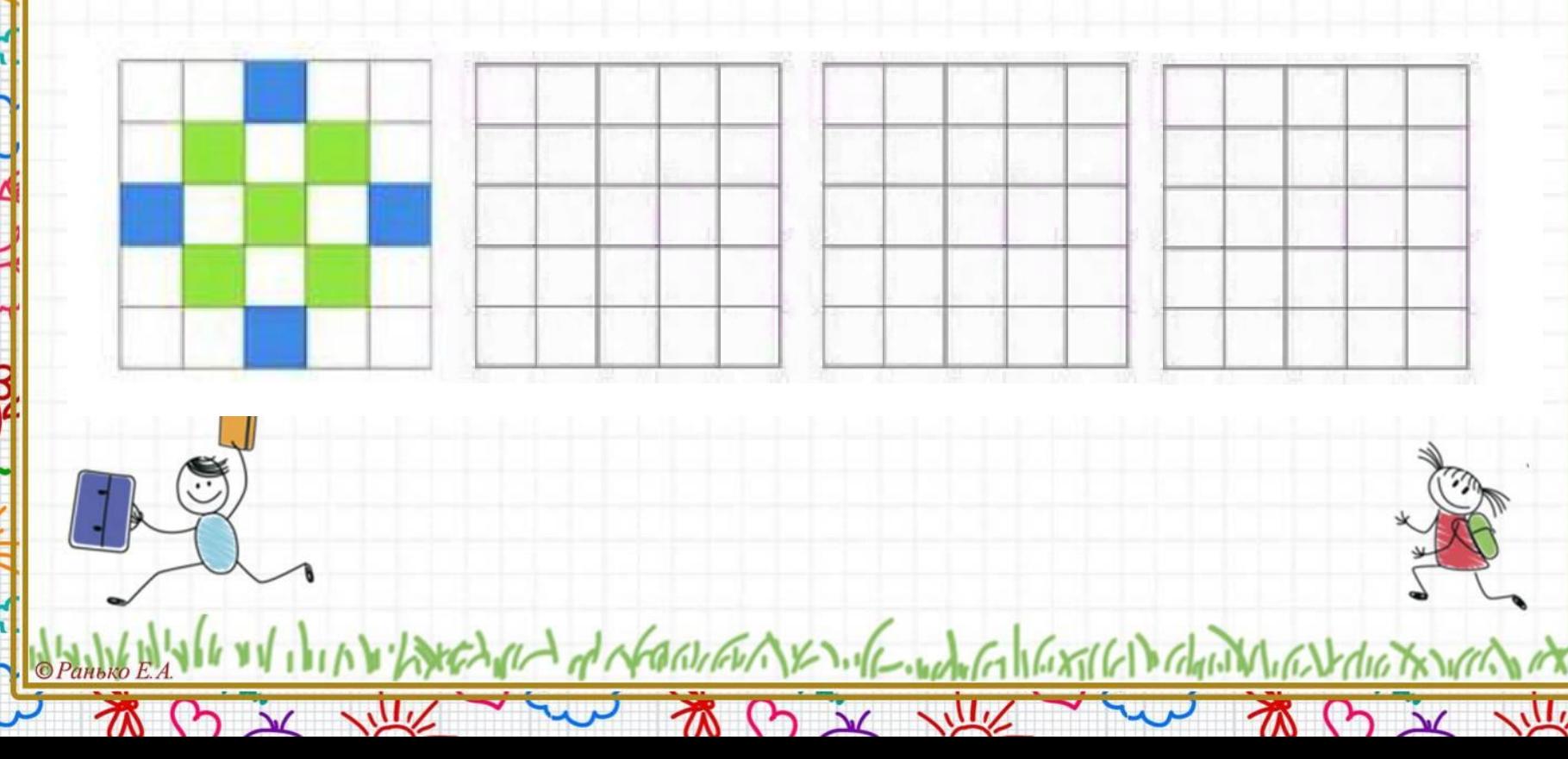

 $\left| \right|$  c

∦

 $\delta$ 

€

 $\delta$ 

 $\delta$ 

€

#### **Запомни!**

 $(3)$   $\sqrt{2}$ 

**WW** 

- **•Рисунок, который вы создали на компьютере, можно сохранить в файле с помощью меню «ФАЙЛ» по тем же правилам, что и в текстовом редакторе.**
- **•С помощью пункта «Открыть» меню «ФАЙЛ» можно открыть уже готовый рисунок.**

HEN THE MANUSCRY STATE WAS THE MANUSCRY COMMON

初け文 ル

 $\overline{\mathcal{S}}$ 

៹

ی<br>C

 $\mathbf{S}$ 

#### **Работа в Paint.**

**Открой графический редактор Paint. Нарисуй рисунок (на выбор). Сохрани рисунок на компьютере под именем «Мой рисунок».**

**MS** 

ПРАКТИЧЕСКАЯ РАБОТА

and dred

Paint

world Wax (6) Color

 $\overline{\mathcal{S}}$ 

# *Домашнее задание*

#### *Выполни № 7 и № 8 на стр. 25.*

 $\overline{\epsilon}$ 

- **• Составь алгоритм создания рисунка.**
- **• Оля и Коля играют в снежки. Поиграй с ними и собери 7 «зимних» слов.**

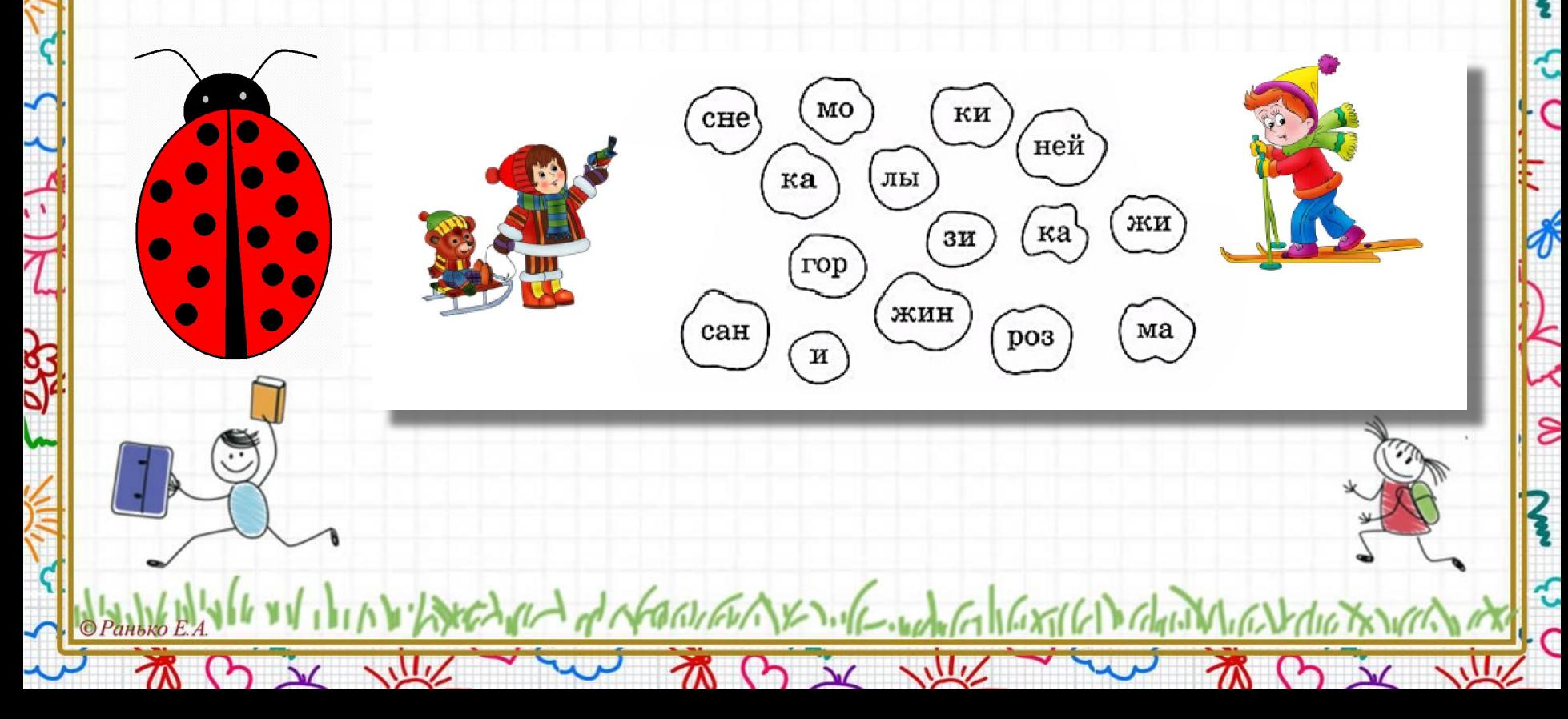